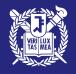

# UNDERGRADUATE ADMISSIONS FOR INTERNATIONAL STUDENTS

**ONLINE APPLICATION GUIDE** 

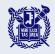

# Online Application Procedures

- 1. Visit the SNU admissions website.
- 2. Check the announcement (ADMISSIONS  $\rightarrow$  Overview  $\rightarrow$  Announcements).
- 3. Visit the application website and create an account.
- 4. Enter all the personal and academic information fields.
- 5. Scan and upload documents.
- 6. Pay the application fee.
- 7. Complete your application.

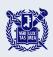

Visit the SNU admissions website (https://admission.snu.ac.kr)(KOR) and check the announcement.

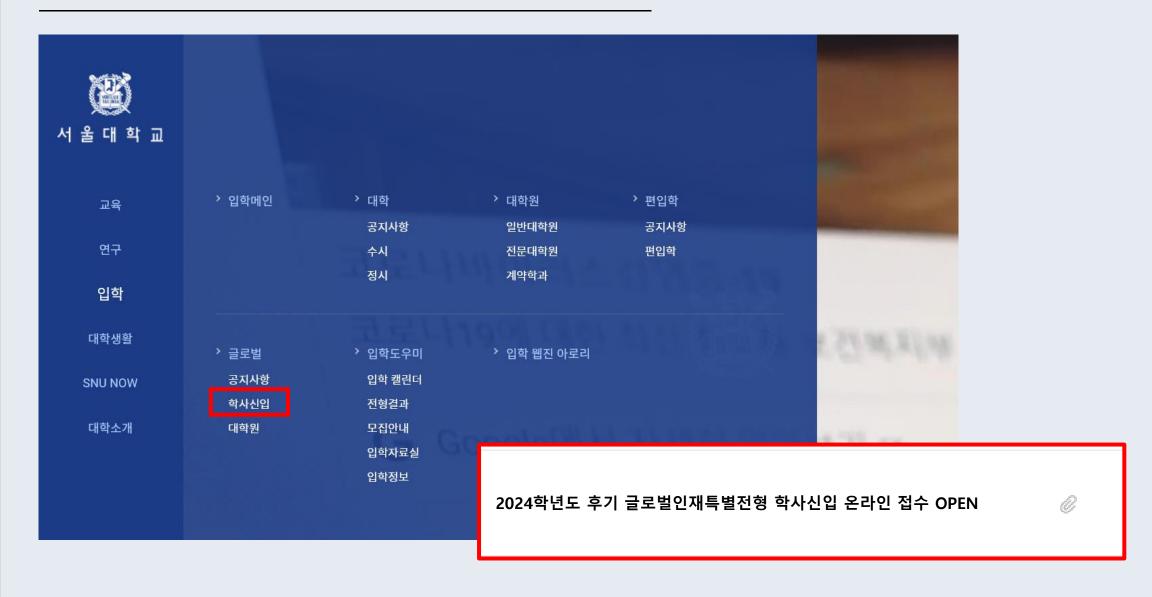

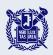

Visit the SNU admissions website (https://en.snu.ac.kr/admission)(ENG) and check the announcement.

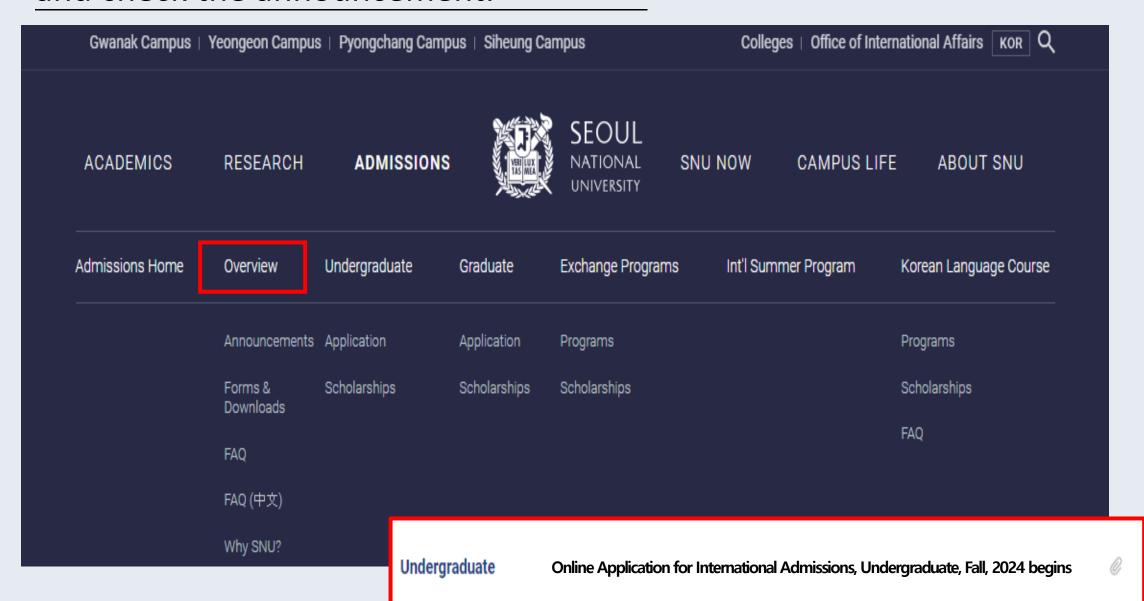

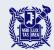

## Visit the application website and create an account.

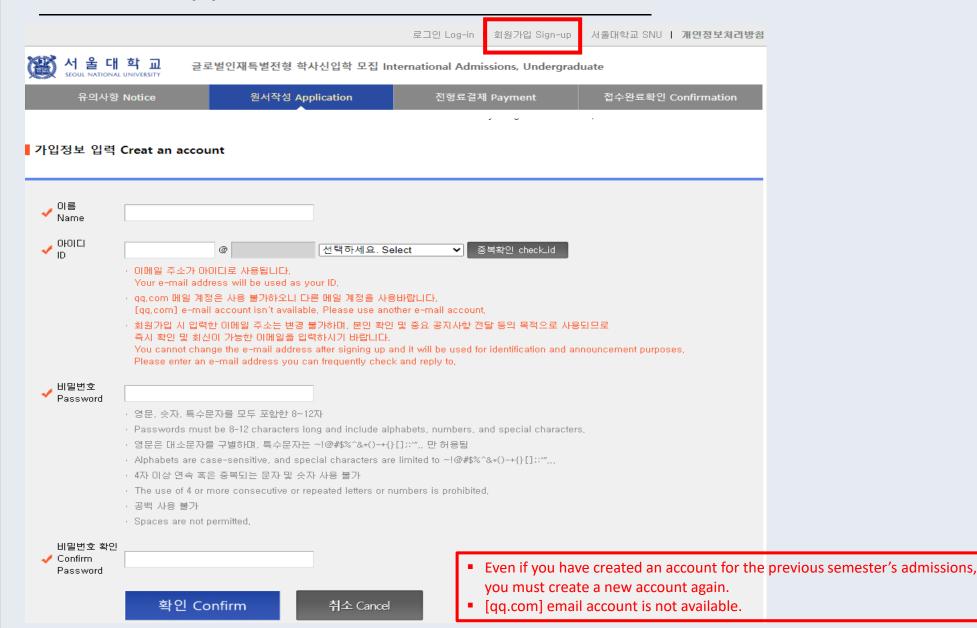

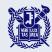

#### Agree to the terms and conditions.

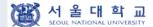

글로벌인재특별전형 학사신입학 모집 International Admissions, Undergraduate

유의사항 Notice

원서작성 Application

전형료결제 Payment

접수완료확인 Confirmation

수집된 개인정보는 입학 전형 이외의 다른 목적으로는 절대 사용되지 않습니다. (단, 합격 시 학사행정정보로 활용)

- 1. 수집하는 개인정보
- 지원자 정보(이름, 주민등록번호 또는 외국인등록번호, 국적, 주소, 전화번호, 휴대전화번호, 이메일 등), 부모 정보, 학교 정보 등
- 2, 개인정보의 수집·미용 목적: 입학전형(단, 합격 시 학사행정정보로 활용)
- 3, 개인정보의 보유 및 이용기간: 개인정보 보유기간의 경과, 처리목적 달성 등 개인정보가 불필요하게 되었을 때에는 지체 없이 해당 개인정보를 파기합니다. (단, 합격 시 학사행정정보로 활용)

#### <Agreement for Collection and Utilization of Personal Information>

Seoul National University will not use the collected personal information other than the admission purposes, (It will however be used as academic administration data, if admitted.)

- 1, Requested personal information
- Applicant's information(name, resident registration number or foreign registration number, nationality, address, telephone number, mobile phone number, e-mail address, etc.), parents' information, school information, etc.
- 2, Purpose of collection: Admission purposes only (It will however be used as academic administration data, if admitted,)
- Retention and usage period of personal information: If the collected information is no longer necessary(i,e,, the retention period expires, or
  the purpose of collection is achieved), the collected personal information will be discarded without delay. (It will however be used as
  academic administration data, if admitted.)

#### 개인정보의 수집 및 이용에 동의하십니까?

Do you agree with the terms and conditions for collection and utilization of personal information?

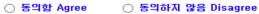

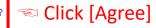

※ 개인정보의 수집 및 이용에 대해 거부할 권리가 있으며, 이를 거부할 경우 대입 원서를 접수할 수 없습니다.
The applicant has the right to refuse the above terms and conditions, However, if the applicant chooses to refuse, they cannot proceed with the application process.

#### Ⅱ. 모집안내 동의 여부

Consent to Admissions Guide

본인은 서울대학교 글로벌인재특별전형 모집안내에 게시된 내용에 동의하며, 동 모집안내를 숙지하지 않아 발생하는 문제는 본인의 책임임을 확인합니다.

I agree to abide by the rules and regulations in the Admissions Guide for International Students and will take full responsibility for any problems arising from failing to adhere to these rules.

#### 위 내용에 동의하십니까?

동의함 Agree

Do you agree with the terms and conditions above for the admissions guide?

○ 동의하지 않음 Disagree

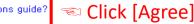

※ 위 내용에 동의하지 않을 경우 원서를 접수할 수 없습니다.

If the applicant does not agree with the above terms and conditions, they cannot proceed with the application process.

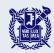

#### Agree to the terms and conditions.

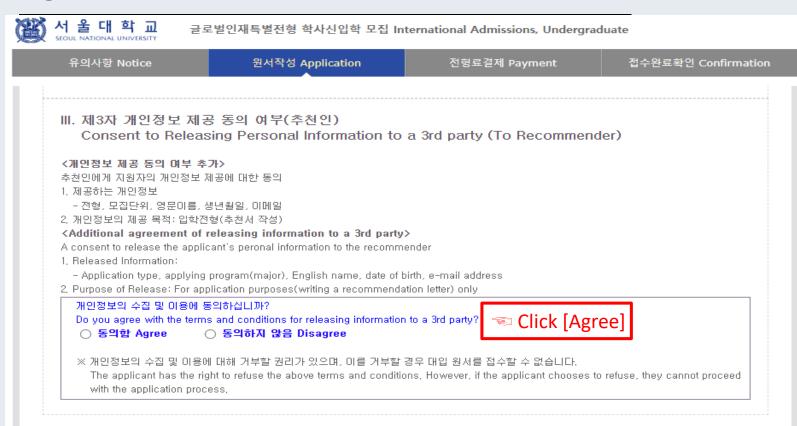

접수완료(결제완료) 후에는 접수 취소, 결제 취소, 결제금액 환불, 지원유형(I, II)/지원과정/모집단위(학과/전공) 및 회원가입한 아이디(이메일) 변경 불가함 단, 접수완료 후에도 인적사항, 학력사항, 제출서류는 인터넷 접수 기간 중에 수정 가능함

After completing the application(fee payment), you will not be able to withdraw your application and payment, and you may not modify your application type(I or II), applied degree, program(department) and your e-mail address as well. However, during the online application period, you may still modify your "Personal/Academic Information," and "Uploaded Documents" even after the payment

문의 Inquiry: snuadmit2@snu,ac,kr

원서작성하기 Proceed to the next page

Scroll all the way down and click the red button to start your application.

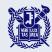

# Select your admission type and desired program(major).

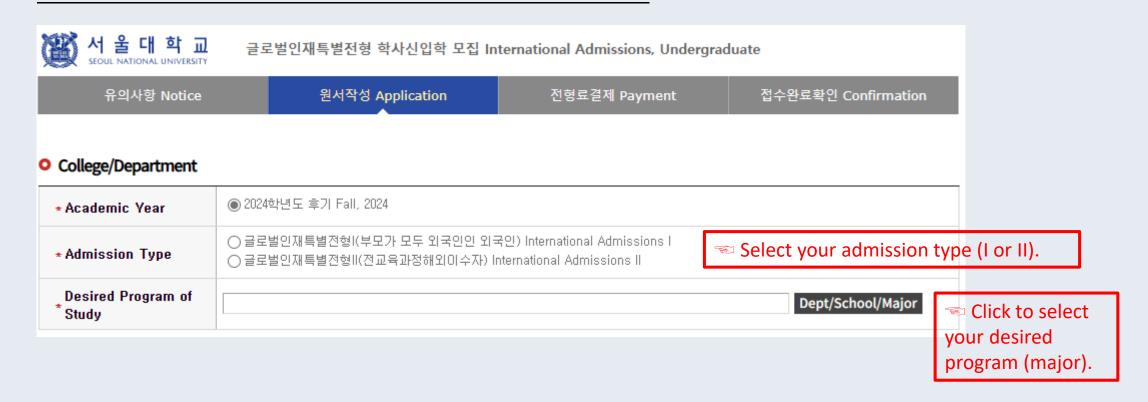

■ Please note that the admission type and desired program cannot be modified after the application fee is paid.

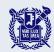

# Enter your Korean or English language proficiency scores.

| <ul> <li>Language Proficie</li> </ul>                                                                                                    | ency (Korean/English)                                                               |                                                                                                    |             | _              |                                                     |
|----------------------------------------------------------------------------------------------------|-------------------------------------------------------------------------------------|----------------------------------------------------------------------------------------------------|-------------|----------------|-----------------------------------------------------|
| * Type of Exam                                                                                                    | ※ 해당 항목에 체크 후 성적 입력                                                                 | TOEFL(Test Date Scores) □ TOEFL(M<br>(입력한 내용을 삭제하려면, 한번 더 클릭<br>ling box and enter your grade, (To delet | 하며 체크 해제)   | heck it,)      | Please check the corresponding box and enter        |
| ※ 지원 단계에서 업로드하신 한국어/영어 성적은 예비합격 발표 이후 원본 성적표를 제출하거나 스코어 리포팅을 해야합니다.<br>After the announcement of the preliminary admission decisions, preliminarily admitted applicants must submit the original score report by post or order a<br>score reporting service,                                                                                                    |                                                                                     |                                                                                                    |             |                | your Korean or English language proficiency scores. |
| ※ HSK, JLPT등 기타 언어 성적을 가지고 계신 경우 아래 "Upload Documents" > "Language Proficiency Scores other than Korean/English"란에 업로드하시기<br>바랍니다.<br>If you have language proficiency scores other than Korean/ English such as HSK and JLPT, please upload them in the "Upload Documents" > "Language<br>Proficiency Scores other than Korean/English" section.<br>※ 토픽의 문서확인번호는 성적표 우측 상단에 위치하고 있습니다. (접수번호 입력 X)<br>TOPIK: The document verification number (문서확인번호) for TOPIK is located in the upper right corner of the report card, Please do not enter the registration number.<br>※ TOEFL(MyBest Scores)을 선택한 경우, 가장 마지막으로 응시한 시험의 Appointment Number을 기재해주세요.<br>If you checked "TOEFL MyBest Scores," please enter the appointment number of the last test date, |                                                                                     |                                                                                                    |             |                | n                                                   |
|                                                                                                    | l을 한국어 또는 영어로 미수하신 경우, "Et<br>ed the entire high school curriculum in K             |                                                                                                    |             |                |                                                     |
| Name                                                                                                    | Registration No.                                                                    | Test Date<br>(DD/MM/YYYY)                                                                                | Final Score | Level          |                                                     |
| TOPIK                                                                                                    | (문서확인번호 : 16 Digits)                                                                | DD / MM / YYYY                                                                                           | 0           | select       • |                                                     |
| IELTS                                                                                                    | (Test Report Form No.<br>: see the bottom right corner of the<br>Test Report Form.) | DD / MM / YYYY                                                                                           | 0.0         |                |                                                     |
| TEPS                                                                                                    | (Authentication No.: 16 Digits)                                                     | DD / MM / YYYY                                                                                           | 0           |                |                                                     |
| TOEFL(Test Date<br>Scores)                                                                                                    | (Appointment No.: 16 Digits)                                                        | DD / MM / YYYY                                                                                           | 0           |                |                                                     |

• After the preliminary decision, scores must be submitted either as the original score report or through a score reporting service.

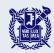

# Enter your personal information.

| <ul> <li>Personal Information</li> </ul>                        |                                                                                                    |
|-----------------------------------------------------------------|----------------------------------------------------------------------------------------------------|
| Dual nationality of<br>*Korean and other<br>foreign citizenship | ※ 한국 국적을 가진 복수국적자의 경우 반드시 한국 국적을 <b>주 국적</b> 으로 선택하시기 바랍니다. If you have a Korean citizenship and other nationality, you MUST select "Korea" as your <b>main(first) nationality.</b> ○ YES ○ NO                                                                                                    |
| * Nationality                                                   | Search                                                                                                    |
| * Place of Birth                                                | Search Use My Nationality                                                                                                    |
| * Passport Number                                               | × Please check "None" if you don't have a passport,                                                                                                    |
| ∗English Name                                                   | Family/Last(성):                                                                                                    |
| Korean Name (if any)                                            | <ul> <li>※ 법률상의 한글명을 입력하시기 바랍니다. 외국국적자의 경우 한글명이 없다면 비워놓으시거나, 학교에서 사용하고자 하는 15자이내의 이름을 적으시기 바랍니다.</li> <li>Please enter your legal Korean name, If you are a foreign national and do not have a Korean name, you may leave it blank or provide a name of up to 15 characters that you wish to use within the school,</li> <li>※ 서울대학교에 학적을 보유한 적이 있는 경우 현재(또는 지난) 학적에 사용된 한글명을 입력하여 주십시오.</li> <li>If you are(were) a student of Seoul National University, please enter the name used for the current(or past) student record,</li> </ul> |
| <b>★ Date of Birth</b>                                          | DD DAY MM MONTH YYYY YEAR                                                                                                    |
| Date of Nationality *Acquired                                   | DD DAY MM MONTH YYYY YEAR Use My Date of Birth  X If there has been no change in your nationality/citizenship status, click [Use My Date of Birth] above or enter your date of birth,                                                                                                    |
| * Gender                                                        | ○ Male ○ Female                                                                                                    |

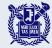

#### Enter your personal information.

| Resident Registration                                                                                                    | - ※ 아래 표를 참고하여 해당하는 숫자를 빈칸에 입력 (예: 생년월일이 2002/5/16인 남성의 경우, 주민등록번호는 020516-7000000입니다.)  ※ Please refer to the table below and enter the corresponding numbers, (e.g., For a male born on May 16, 2002, the resident registration number would be 020516-7000000,) |                  |                                       |  |  |
|----------------------------------------------------------------------------------------------------|----------------------------------------------------------------------------------------------------|------------------|---------------------------------------|--|--|
| * Number                                                                                                    | Foreigners Only                                                                                                    | Born before 2000 | Born after 2000                       |  |  |
|                                                                                                    | Male                                                                                                    | YYMMDD*-5000000  | YYMMDD*-7000000                       |  |  |
|                                                                                                    | Female                                                                                                    | YYMMDD*-6000000  | YYMMDD*-8000000                       |  |  |
|                                                                                                    | * YYMMDD: your date of birth                                                                                                    |                  |                                       |  |  |
| Alien Registration Number  ** Please enter the alien registration number on your alien card if you have an alien registration card issued by the Korean government,  ** Leave a blank if you don't have an alien registration card, |                                                                                                    |                  | egistration card issued by the Korean |  |  |

- If you are a Korean citizen, please enter your resident registration number accurately.
- If you are a foreign national, please enter your corresponding number as explained above.

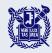

# Enter your personal information.

|                   | ·<br>F족, 혹은 천지의 연락처를 입력해주시기 바랍니다. 연락이 불가하며 발생한 불미익에 대한 책임은 지원자 본인에게 있습니다.<br>ict information for the applicant, their family, or relatives, The applicant is responsible for any disadvantages resulting from the<br>ct,                                                                                                    |
|-------------------|----------------------------------------------------------------------------------------------------|
| * Mailing Address | X Please enter a valid mailing address for contact after the admission decisions,  Zip Code:  Address:                                                                                                    |
| * Telephone       | X Please include your country and city code, ex) 82-2-1234-5678                                                                                                    |
| * Cell Phone      | X Please include your country and city code, ex) 82-2-1234-5678                                                                                                    |
| ∗ E-mail          | imail.com ※ 위 이메일 주소는 회원가입시 입력한 ID이며 변경불가합니다. 본인 확인 및 중요 공지사항 전달 등의 목적으로 사용되므로 즉시 확인 및 회신이 가능한 이메일 주소인지 확인바랍니다. The above e-mail address is an ID that you've entered when signing up and cannot be changed, It will be used for identification and announcement purposes, so please check if it is an account you can frequently check and reply to, |

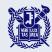

# Enter your family information. (Admissions Type I ONLY)

| ■ Family Information (※ Information requested in order to verify the applicant's eligibility) |                                                                |                                                                                                    |  |
|-----------------------------------------------------------------------------------------------|----------------------------------------------------------------|----------------------------------------------------------------------------------------------------|--|
| * Father                                                                                      | ● Father ◯ Deceased ◯                                          | )N/A                                                                                                 |  |
| * Father                                                                                      | * Full Name  * Nationality  * Passport Number  * Date of Birth | : Search Delete : (None )  X Please check "None " if he does not have a passport,  DD / MM / YYYY    |  |
| * Mother                                                                                      | ● Mother ○ Deceased ○                                          | ) N/A                                                                                                |  |
| <b>⋆</b> Mother                                                                               | * Full Name  * Nationality  * Passport Number  * Date of Birth | : Search Delete : (None )  ** Please check "None " if she does not have a passport, : DD / MM / YYYY |  |
| Check if applicable                                                                           | ☐ Parents divorced                                             |                                                                                                    |  |

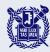

# Upload your photo. (Admissions Type II ONLY)

 Fields marked with a red asterisk (\*) are mandatory.

#### Upload Photo

- \* [사진 파일 업로드 유의사항(NOTES ON UPLOADING YOUR PHOTO)]
  - 1 To reflect your current appearance, please upload your photo taken within the last six months,
  - 2 Head size and position: Centered and forward facing, Your head height must be between 50% and 70% of the photo's total height,
  - 3 Background: White or light colored
  - 4 Eyes: Open and fully visible
  - 5 Headgear: Religious or medical head coverings only
  - 6 File size and format: 3x4cm, jpg or png file only
  - X Uploading photos that do not meet these criteria may cause disadvantages throughout the application process,

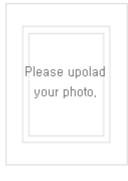

사진편집 업로드(Edit and upload photo)

바로 업로드(Upload photo directly)

사진삭제(Delete photo)

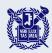

## Enter your recommender's information.

 Fields marked with a red asterisk (\*) are mandatory.

| Recommender                |                                                                                                    |
|----------------------------|----------------------------------------------------------------------------------------------------|
| Recommender 's<br>*Name    | Family/Last : First : Middle(if any) :                                                                                                    |
| Recommender ' s<br>*E-mail | ※ 전형료 결제가 완료되면 해당 이메일 주소로 지원자 정보, Applicant PIN, 추천서 작성시스템 접속 링크 등이 자동 발송되오니 반드시 정확하게 입력하시기 바랍니다. After completing the application fee payment, a guide email containing the applicant's information, applicant PIN, and the link to the online recommendation system will be automatically sent to the recommender's email address, Please enter the recommender's email address accurately and double-check to avoid any issues.  ※ qq.com 메일 계정은 사용 불가합니다. [qq.com] e-mail account isn't available, Please use another e-mail account, |
| ∗ Applicant PIN            | ※ 영문 또는 숫자 8~10자리 혹은 영문와 숫자를 혼합한 8~10자리를 입력하십시오,<br>Enter 8-10 characters that include alphabets and/or numbers,<br>※ 지원자가 정한 Applicant PIN은 추천인의 이메일 주소로 발송됩니다. 추천인은 추천서 작성시스템에 접속한 후 지원자의 수험번호 및<br>해당 PIN을 입력하여야만 추천서 작성을 시작할 수 있습니다.<br>The Applicant PIN, set by the applicant, will be sent to the recommender's email address, The recommender must enter the<br>applicant's application number and the PIN on the online recommendation system to start writing the recommendation letter,                                        |

- A guide email will be automatically sent to your recommender after the application fee payment, so please ensure that your recommender has received the email.
- If you wish to change your recommender, you may modify the recommender's information only before your recommender has saved the recommendation letter. In this case, make sure you click the "Resend a Guide E-mail" button on the 'Confirmation' tab after modification.

Applicant PIN is an identification number for a recommender to access the recommendation letter.

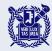

# Enter your information.

Fields marked with a red asterisk (\*) are mandatory.

#### Scholarships

I want to apply for a scholarship

#### O YES O NO

- ※ 장학금 희망 여부는 평가 또는 합격자 결정과 무관하며, 교외 장학금 수령 등의 사유로 서울대학교 교내 장학금을 희망하지 않는 경우 'NO'를 선택하여 주시기 바랍니다.
  - Applying for a scholarship will not affect the evaluation and admission decisions, Please select 'NO' if you don't wish to apply for a SNU scholarship due to reasons such as receiving an external scholarship.
- ※ 장학생으로 선정된 학생들에게는 합격 발표시 개별 안내됩니다.
  Scholarship recipients will be notified individually when the admission decisions are announced,
- ※ 장학금 관련 문의: 국제협력본부 (intlscholarship@snu,ac,kr)
  For Inquiries about scholarships : Office of International Affiars (intlscholarship@snu,ac,kr)

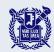

# Enter your in-school and extracurricular activities during high school.

| <ul><li>※ 고등학교 새학기간 중 시원사의 학년<br/>업로드합니다.</li></ul>                 | 내·외 활동(자율활동, 동아리, 수상 등) 내                                                        | 역 작성 후 증빙자료를 5         | 하단("Upload Docu  | ıments" > "Supp          | lementary Materials")에 |
|---------------------------------------------------------------------|----------------------------------------------------------------------------------|------------------------|------------------|--------------------------|------------------------|
| ·                                                                   | ant's in-school and extracurricular acti<br>ments in the "Upload Documents" > "S |                        |                  | vards, etc.) <b>duri</b> | ng their high school   |
| <ul><li>학내외 활동 및 수상을 포함하여 최대<br/>- 수상실적은 상장별로 하나의 항목으</li></ul>     |                                                                                  |                        |                  |                          |                        |
|                                                                     | 동에 대해 연속적으로 수행했을 경우에만<br>school and extracurricular activities and               | – . – –                | ded and uploaded | i.                       |                        |
|                                                                     | vities, such as participation in a club, a                                       |                        |                  |                          |                        |
| 《"Description"은 최대 600 bytes(한글<br>유 <mark>의하십시오.</mark>            | 300자, 영문 600자)까지 작성 가능합니다                                                        | 사, 작성 시, 지원자의 0        | 이름 등 지원자의        | 구체적인 인적시                 | ·항을 기재하지 않도록           |
| "Description" can be written up to 6 information about the applican | 00 bytes(about 300 Korean characters o                                           | or 120 English words), | Please be min    | dful not to incl         | ude specific persona   |
| 유의사항(국문) Guide(English)                                             |                                                                                  |                        |                  |                          |                        |
|                                                                     |                                                                                  | Danadata               | Start Date       | End Date                 | Name of Organization   |
| Category                                                            | Name of Activity/Award                                                           | Description            | (ddmmyyyy)       | (ddmmyyyy)               |                        |

Click "Add" to enter your activities. (You can add up to 10 entries.)

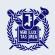

# Please upload all the supporting documents corresponding to the information entered above. For Admissions Type I

|                                                          | Language Proficiency Scores (Korean or English)*                                                                                                | No file uploaded  Fields marked with a red          |
|----------------------------------------------------------|----------------------------------------------------------------------------------------------------|-----------------------------------------------------|
|                                                          | Official High School Enrollment Certificate & Official High School (Expected) Graduation Certificate*                                           | No file uploaded asterisk (*) are mandator          |
|                                                          | Official High School Transcript*                                                                                                    | No file uploaded                                    |
|                                                          | Applicant's Nationality Certificate*                                                                                                    | No file uploaded                                    |
|                                                          | Both Parents' Nationality Certificates*                                                                                                    | No file uploaded                                    |
|                                                          | Certificate of Parent-Child Relationship*                                                                                                    | No file uploaded                                    |
| Upload Documents                                         | Standardized Test (Predicted) Scores**                                                                                                    | No file uploaded                                    |
|                                                          | Language Proficiency Scores other than Korean/English**                                                                                         | No file uploaded                                    |
|                                                          | Explanatory Statement/Supporting Documents**                                                                                                    | No file uploaded                                    |
|                                                          | School Profile**                                                                                                    | No file uploaded                                    |
|                                                          | Supplementary Materials (volunteer work, club activities, awards, etc.)**                                                                       | No file uploaded                                    |
|                                                          | [Uplo                                                                                                    | ad File]                                            |
| 업로드한 서류의 진위 여부 확인<br>동의하십니까?                             | 인을 위해 발급기관으로 연락을 취할 수 있으며, 지원자격 소 <b>.</b>                                                                                                    | 명을 위하여 추가 증빙서류를 별도로 요구할 수 있습니다. 이에                  |
| Please acknowledge that SI<br>Additionally, SNU reserves | NU may contact the document-issuing organization to<br>the right to request additional documents if those prev<br>의 (Agree)' before proceeding. |                                                     |
|                                                          |                                                                                                    | ★ □동의 (Agree)                                       |
|                                                          | _                                                                                                    | nnouncement of the preliminary admission decisions. |
|                                                          |                                                                                                    | * 🗆 확인(Confirm)                                     |

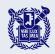

# Please upload all the supporting documents corresponding to the information entered above. For Admissions Type II

|                                        | Language Proficiency Scores (Korean or English). No file uploaded                                                                                                    |        |
|----------------------------------------|----------------------------------------------------------------------------------------------------|--------|
|                                        | Official Enrollment Certificate & Official Transcript (for Elementary School)*                                                                                         |        |
|                                        | Official Enrollment Certificate & Official Transcript (for Middle School)*  No file uploaded  Fields marked with a r                                                   |        |
|                                        | Official Enrollment Certificate & Official (Expected) Graduation Certificate (for High School)*  No file uploaded  asterisk (*) are manda                              | atory. |
|                                        | Official High School Transcript* No file uploaded                                                                                                    |        |
|                                        | Applicant's Nationality Certificate* No file uploaded                                                                                                    |        |
|                                        | Certificate of Entry and Departure* No file uploaded                                                                                                    |        |
| Upload Documents                       | Application for Issuance of/ Access to Certificate of Fact on Entry and Departure*                                                                                     |        |
|                                        | Standardized Test (Predicted) Scores** No file uploaded                                                                                                    |        |
|                                        | Language Proficiency Scores other than  No file uploaded  Korean/English**                                                                                             |        |
|                                        | Explanatory Statement/Supporting Documents** No file uploaded                                                                                                    |        |
|                                        | School Profile** No file uploaded                                                                                                    |        |
|                                        | Supplementary Materials (volunteer work, club activities, awards, etc.)**                                                                                              |        |
|                                        | [Upload File] Click here to upload files.                                                                                                    |        |
| 업로드한 서류의 진위 여부 <sup>3</sup><br>동의하십니까? | 확인을 위해 발급기관으로 면락을 취할 수 있으며, 지원자격 소명을 위하여 추가 증빙서류를 별도로 요구할 수 있습니다. 이에                                                                                                   |        |
| Please acknowledge that                | t SNU may contact the document-issuing organization to verify the documents uploaded for each section.                                                                 |        |
|                                        | es the right to request additional documents if those previously submitted are deemed insufficient to confirm<br>'동의 (Agree)' before proceeding.                       |        |
|                                        | ★ □ 동의 (Agree)                                                                                                    |        |
|                                        | 원본 서류를 제출하여야 합니다. 이 사항을 확인하셨습니까?<br>blicants need to submit the original documents after the announcement of the preliminary admission decisions,<br>efore proceeding, |        |
|                                        | * □확인(Confirm)                                                                                                    |        |

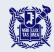

#### Enter your academic information.

 Fields marked with a red asterisk (\*) are mandatory.

#### Academic Information

- ※ 검정고시, 홈스쿨링, 사이버학습 등의 학력사항은 인정하지 않습니다.
  Education qualifications such as GED, home schooling, or cyber learning will NOT be accepted.
- ※ 지원자가 재학하였던 모든 학교의 이름과 우편번호를 포함한 주소를 시간순으로 입력해 주시기 바랍니다.(지원유형 l 지원자는 고등학교 정보만 입력, 지원유형 ll 지원자는 초·중·고등학교 모두 입력)

Please enter, in chronological order, the names and addresses (including the zip code) of all the schools you have attended. (For Admission Type I applicants, enter only high school information. For Admission Type II applicants, please provide information for all levels, from elementary to high school.)

- ※ 졸업(예정) 일자를 현재 재학 중인(혹은 최종적으로 재학한) 고등학교의 마지막 날로 입력해 주시기 바랍니다. Please enter your (expected) graduation date as the last day of your current(or finally attended) high school,
- ※ 서울대학교 입학시기는 전기모집 3월 1일, 후기모집 9월 1일입니다. 서울대학교 입학 이전에 최종학력 취득이 가능한지 다시 한 번 확인하여 주시기 바랍니다.

SNU admits students for the spring semester on March 1st and for the fall semester on September 1st, Please double-check if you can obtain your final academic credentials before the SNU admission date,

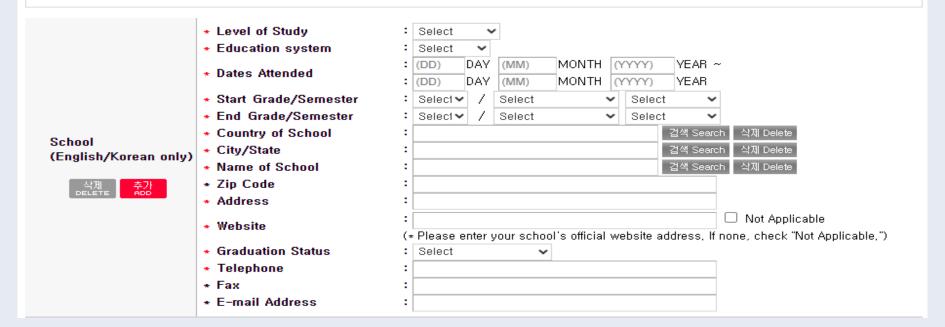

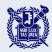

# Enter your academic information.

Fields marked with a red asterisk (\*) are mandatory.

| 0 | Verific | ation | ot Aca | demic | Records |
|---|---------|-------|--------|-------|---------|
|   |         |       |        |       |         |

|                                     | ※ 아래 입력하신 정보는 출신 고교 측에 학력조회 요청을 하기 위한 용도로 사용됩니다.<br>The information entered below will be used to request an academic record verfication from your high school,                                              |
|-------------------------------------|----------------------------------------------------------------------------------------------------|
| Verification of<br>Academic Records | * Name of Your High School :  * (Expected) Date of Graduation :  * Name of the Office in Charge :  (* Leave a blank if none,)  * School Authority's E-mail Address :  (e,g,, teacher or counselor in charge) |

#### Disciplinary History

| * 1) | Have you ever been found responsible for a disciplinary violation at any educational institution you have attended from 10th grade (or the international equivalent) forward, whether related to academic misconduct or behavioral misconduct, which resulted in disciplinary action? These actions could include, but are not limited to: probation, suspension, removal, dismissal, or expulsion from the institution,  O YES  NO |
|------|----------------------------------------------------------------------------------------------------|
| * 2) | Have you ever been adjudicated as guilty or convicted of a misdemeanor, felony, or other crime?  [Note that you are not required to answer "yes" to this question, or provide an explanation, if the criminal adjudication has been expunged, sealed, annulled, pardoned, destroyed, erased, impounded, or otherwise ordered by a court to be kept confidential,]  OYES  NO                                                         |

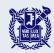

## Pay the application fee by the deadline.

#### 결제 예정 내역 Payment Details

| 지원대학                                                                       | 모집단위                                                                                                    | 마감일시                   | 수정                                                                                         | 결제예정금액                         |
|----------------------------------------------------------------------------|----------------------------------------------------------------------------------------------------|------------------------|--------------------------------------------------------------------------------------------|--------------------------------|
| Applying University                                                        | Applying Program                                                                                                    | Deadline               | Modify                                                                                     | Application fee                |
| 서울대학교 Seoul National<br>University(Undergraduate)<br>2024학년도 후기 Fall, 2024 | 글로벌인재특별전형I<br>(부모가 모두 외국인인 외국인) International<br>Admissions I<br>학사과정 신입학 Undergraduate Freshman<br>사회과학대학 College of Social Sciences<br>심리학과 Psychology | 2024,03,07<br>17:00:00 | 입학지원서<br>수정<br>Edit<br>Personal<br>Information<br>학력 수정<br>Edit<br>Academic<br>Information | Pay(₩70,000)+Fee(₩0) = ₩70,000 |

#### ○ 결제 수단 선택 Choose Payment Method

- \* 결제 관련 주의사항 (Precautions for payment)
- ·해외 신용카드로 전형료 결제 시, 3D인증 관련 문의가 있을 경우 해당 카드사로 연락하시기 바랍니다.

When making payment with an international credit card and encountering issues related to 3D-authorization, please contact the card company directly.

- The International Card 3D-Authorization Guide
- ·전형료 결제가 안 되는 경우, 윈도우 기반의 엣지 브라우저에서 다시 시도해 주시기 바랍니다.
  If payment fails, please try again using the Microsoft Edge browser on a Windows operating system.
- \*아래의 결제방법 중 하나를 선택하시어 진행하시기 바랍니다. Please choose one of the payment methods below to proceed.

| 계좌이체             | 카드          | 휴대폰    | 해외결제                      | 알리페이   |
|------------------|-------------|--------|---------------------------|--------|
| Account Transfer | Credit Card | Mobile | International credit card | Alipay |
|                  |             |        |                           |        |

Click your preferred payment method to complete the payment.

■ The payment must be completed before the deadline.

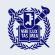

#### Complete your application.

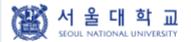

글로벌인재특별전형 학사신입학 모집 International Admissions, Undergraduate

유의사항 Notice

원서작성 Application

전형료결제 Payment

접수완료확인 Confirmation

#### 접수상태 Application Status

▼Please verify if the application number has been assigned.

| 결제내역<br>Payment Details                                     | 지원내역<br>Application Details                                                                                                    | 수험번호<br>Application<br>Number | 출력 및 수정<br>Print and/or Modify                                                                                                    |
|-------------------------------------------------------------|----------------------------------------------------------------------------------------------------|-------------------------------|----------------------------------------------------------------------------------------------------|
| <b>2024</b><br><b>09:50:13</b><br>테스트결제<br>(테스트)<br>70,000원 | 2024학년도 후기 서울대학교 2024 Fall<br>Seoul National University<br>글로벌인재특별전형II(전교육과정해외이수자)<br>International Admissions II<br>학사과정 신입학 Undergraduate Freshman<br>사회과학대학 College of Social Sciences<br>경제학부 Economics | 91                            | INFORMATION CHECK   Print   APPLICATION FOR ADMISSION Page 1   Print   APPLICATION FOR ADMISSION Page 2   Print   PROOF OF APPLICATION   Modify   PHOTO   Modify   PERSONAL INFORMATION   Modify   ACADEMIC INFORMATION |

#### ○ 추천서 제출 관련 Regarding Recommendation Letter Submission

Click here if your recommender has

Resend a Guide E-mail to the Recommender(추천인에게 추천서 작성 요청 메일 재전송)

not received the email.

:k the Online Submission Status of Recommendation Letter(온라인 추천서 제출 상태 확인)

■ A guide e-mail will be automatically sent to the recommender after the application fee is paid, but if you need to resend the guide e-mail, please click the resend button above.

Click the [Modify] button if you want to modify your information. You may edit your information before the deadline.